# **NCI Protege 1.2.2 Release Notes**

**Contents of this Page**

- [1.0 Release History](#page-0-0)
- [2.0 New Features and Updates](#page-0-1)
- [3.0 Bugs Fixed Since Last Release](#page-0-2)
- [4.0 Known Issues](#page-0-3)

May 27, 2008 National Cancer Institute Center for Bioinformatics and Information Technology

#### <span id="page-0-0"></span>1.0 Release History

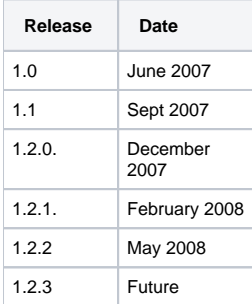

## <span id="page-0-1"></span>2.0 New Features and Updates

This is a minor release, mainly to enable complex properties to be brought into the wiki. A few additional features were added and bugs fixed. Summary follows, for additional details, refer to [Release 1.2.2 task table](https://wiki.nci.nih.gov/pages/viewpage.action?pageId=7473502) (login required)

- Workflow: GForge #12780 Add a new status of "Rejected" as part of the Workflow when assignment is rejected.
- Workflow: GForge #12795 Automate the change in status to Accepted when the user adds a Modeler's note.
- Workflow: GForge #12798 Handle complex properties passed from the Wiki to Protege Note, some complex properties not yet in the wiki data.
- Enumerated Ranges can be defined now GForge # 8679

To create enumerated range,

- Select Properties tab
- Select Datatype subtab
- Click the icon 'Create datatype property'
- Enter a name in 'For Property' field e.g. test\_property
- Select 'string' or any range except 'Any'
- Click the icon '+' (create value)
- Enter allowed values e.g. 'word', 'wordtwo', etc.

## <span id="page-0-2"></span>3.0 Bugs Fixed Since Last Release

- GForge #12797 Warn user user when switching tabs without saving- has been implemented.
- GForge #12781 Refreshing assignment information when multiple Protege sessions are running
- GForge #10766 Strange display of PT in copy tab pipe delimited full syns should no longer occur
- GForge #12959 Display proposed concept as existing concept sporadic problem fixed.

#### <span id="page-0-3"></span>4.0 Known Issues

GForge #8376 Need Review button in Copy tab - not implemented in this version.